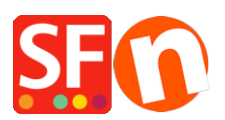

[Base de conocimiento](https://shopfactory.deskpro.com/es-ES/kb) > [Envio, Taxas \(VAT\)](https://shopfactory.deskpro.com/es-ES/kb/shipping-and-taxes) > [How can I use a Shipping Provider to](https://shopfactory.deskpro.com/es-ES/kb/articles/how-can-i-use-a-shipping-provider-to-calculate-my-shipping-charges) [calculate my shipping charges?](https://shopfactory.deskpro.com/es-ES/kb/articles/how-can-i-use-a-shipping-provider-to-calculate-my-shipping-charges)

## How can I use a Shipping Provider to calculate my shipping charges?

Elenor A. - 2021-12-08 - [Envio, Taxas \(VAT\)](https://shopfactory.deskpro.com/es-ES/kb/shipping-and-taxes)

ShopFactory is now integrated with the following Shipping Providers:

- UPS
- United States Postal Service
- Australia Post
- UK Royal Mail
- DHL (Germany) Shipping Provider

To setup Shipping to use a provider do the following:-

**CHECKPOINT:** Your products must have weight specified as these providers require the weight field to calculate the correct shipping cost.

- Open your shop in ShopFactory
- Click -> Central dropdown -> "Shipping Charges"
- Choose the last option, **Use a provider** and Click Next button

- Select your choice from one of the providers or we highly recommend using "Combine multiple shipping providers" option if you want to enable more than 1 shipping provider such as UPS and FedEx.

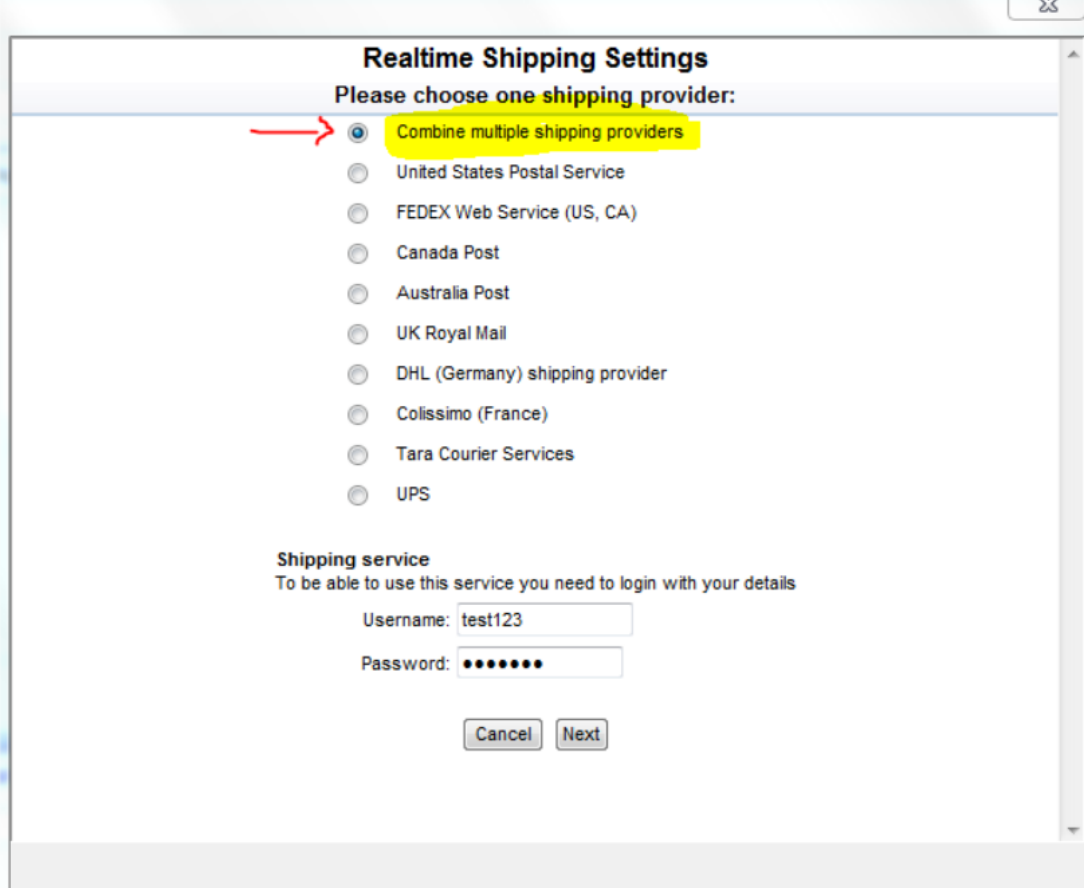

 $\overline{a}$ 

- Enter your Total Care username and password

- Click -> Next
- Continue through the setup wizard
- Save and preview your shop
- Place a test order to ensure that the checkout is working
- Publish your shop again